<span id="page-0-0"></span>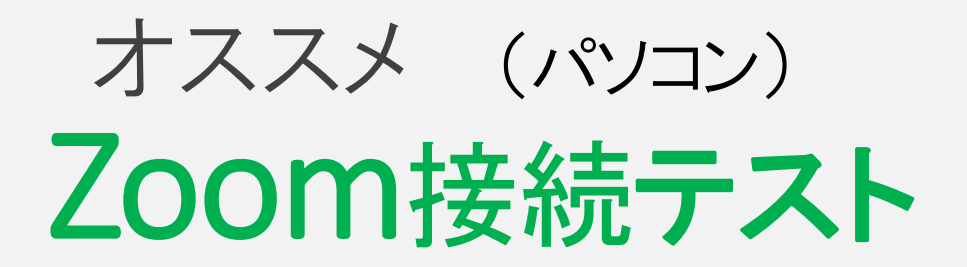

Zoomをダウンロードした後, 自分の姿が画面に映るか, マイクが使えるかを、確認できます

\*知りたいところからクリックしてご覧いただけます

O. Zoom[テストに](#page-1-0)接続する

1.ビデオ…[自分の姿が映るか](#page-3-0)

2. スピーカー…聞こえ方は、大きい?小さい?

3.マイク…[声がマイクに入っているか](#page-6-0)

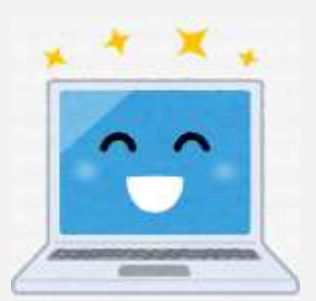

4. [全く音声が聞こえないとき、](#page-11-0) ビデオONで映像が映らないとき

(2021.11.6 PP版作成 日吉資子)

<span id="page-1-0"></span>下の青字のURLを直接クリックしても、接続できます

<https://zoom.us/test>

※ 少しすると下の画面が出てきます

1人でZoomの会議を開く 練習ができます

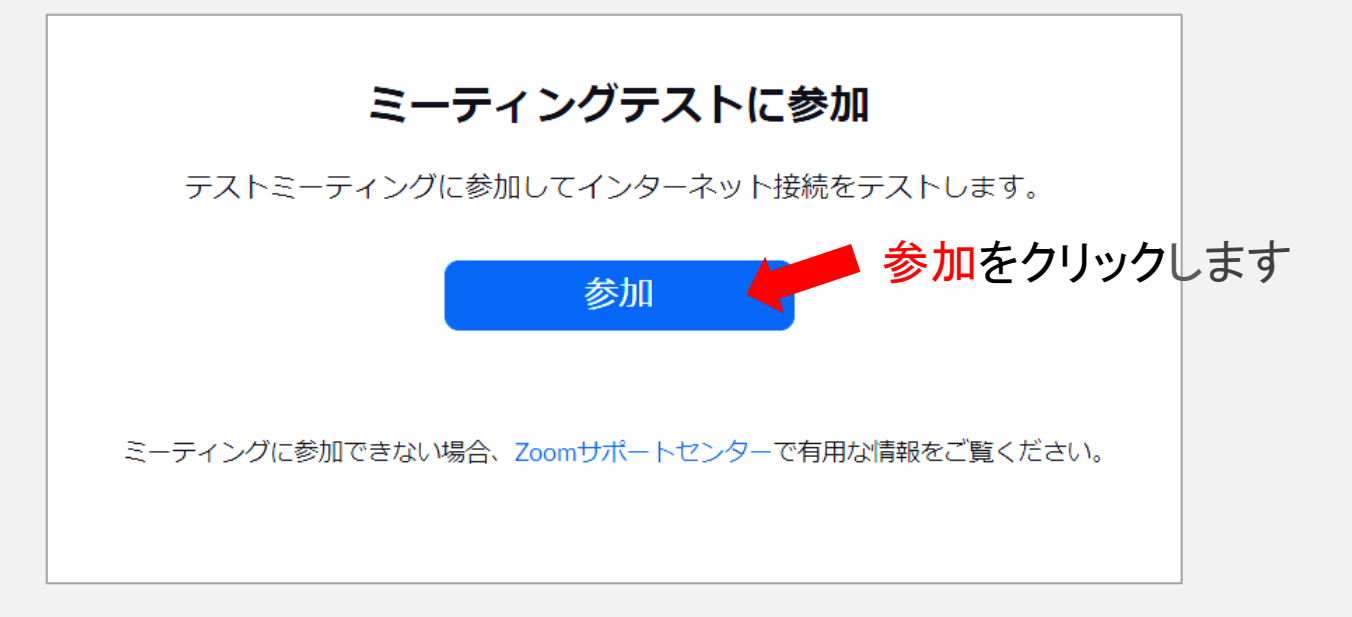

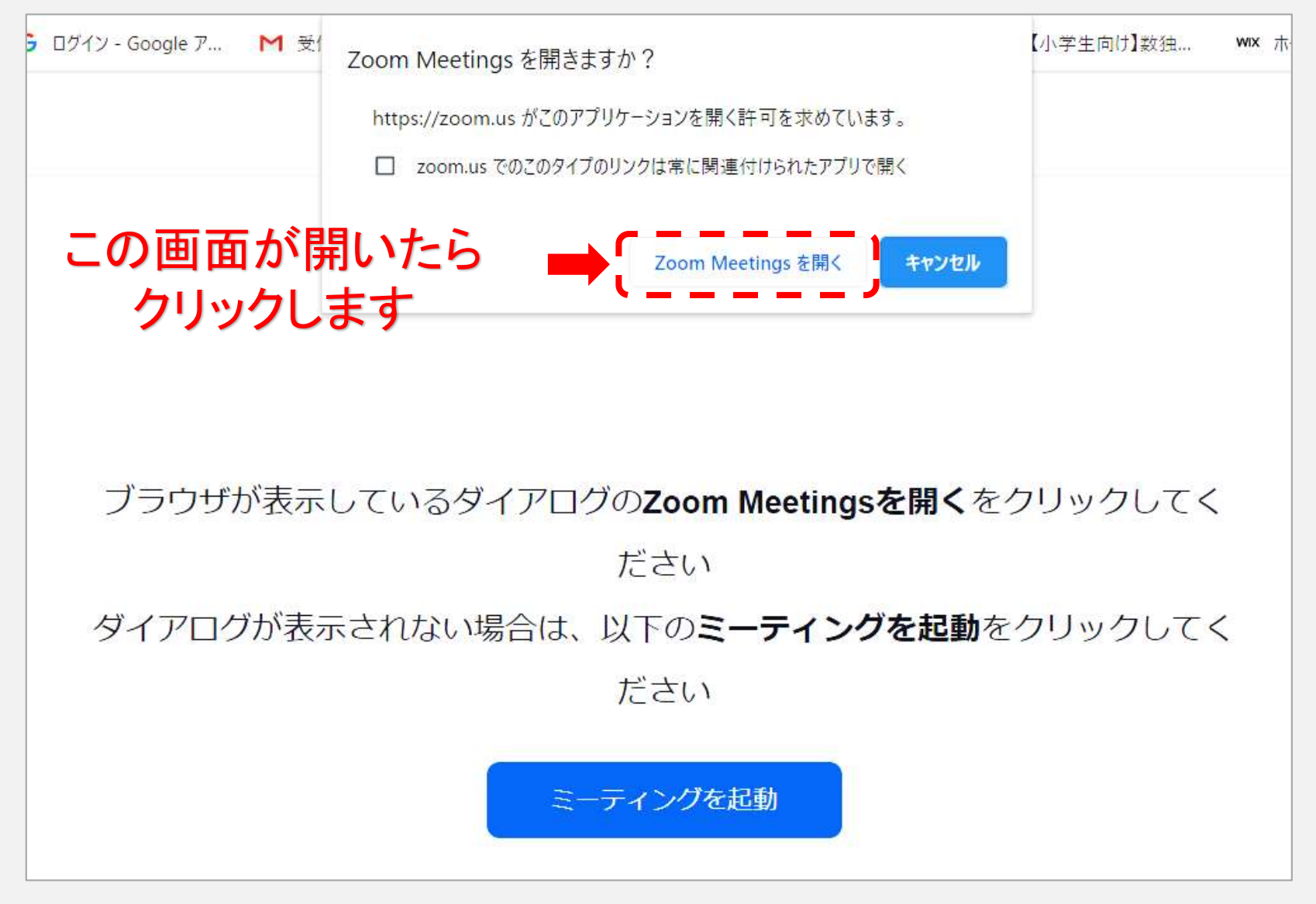

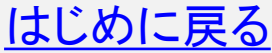

<span id="page-3-0"></span>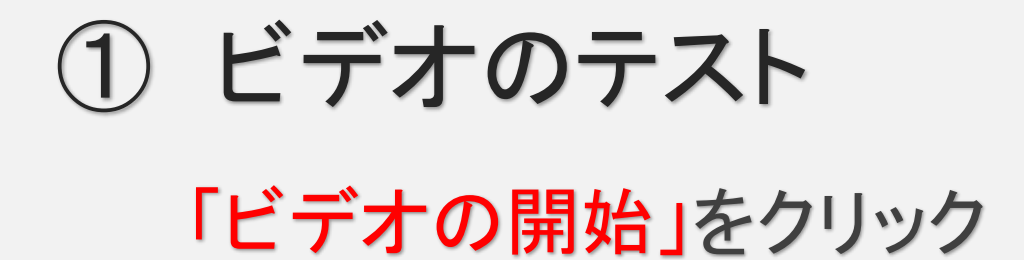

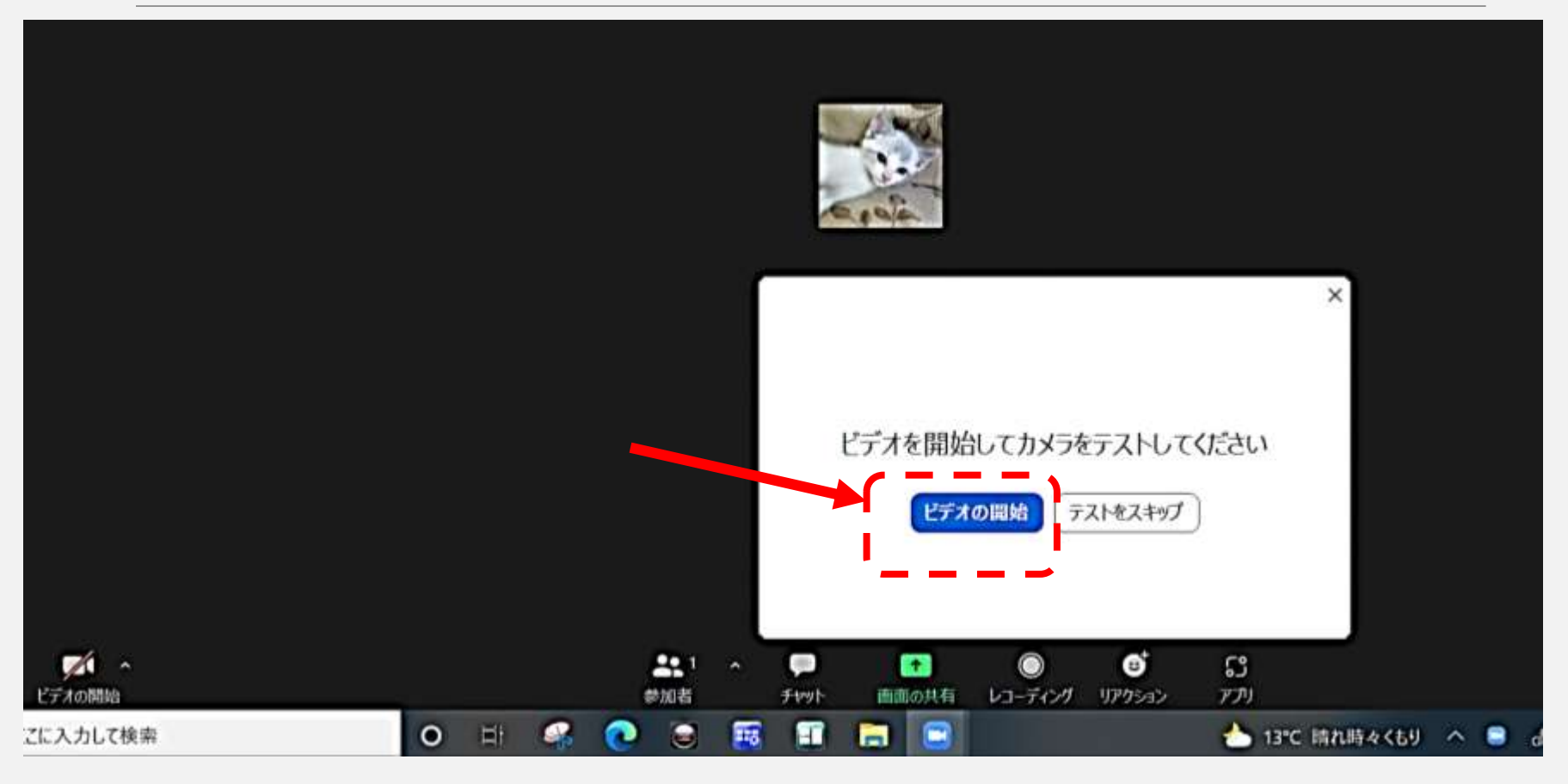

[はじめに戻る](#page-0-0)

## 見えたら「はい」をクリック

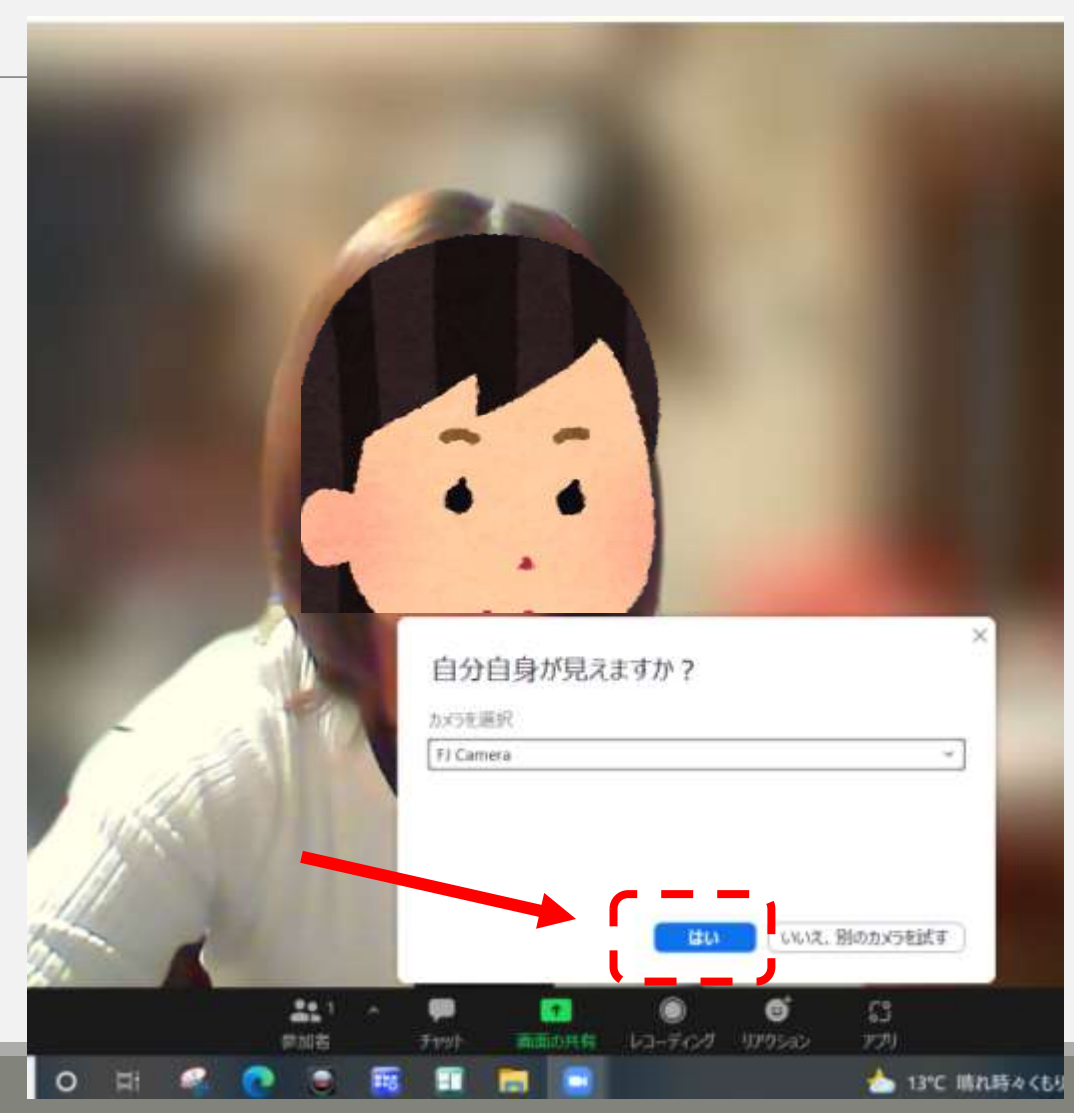

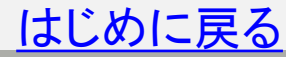

<span id="page-5-0"></span>② スピーカーのテスト

## 音が聞こえたら「はい」 クリック。全く聞こえないときは

「いいえ」をクリックすると、 別のスピーカーに切り替わり ます。 あとは同じことを繰り返します

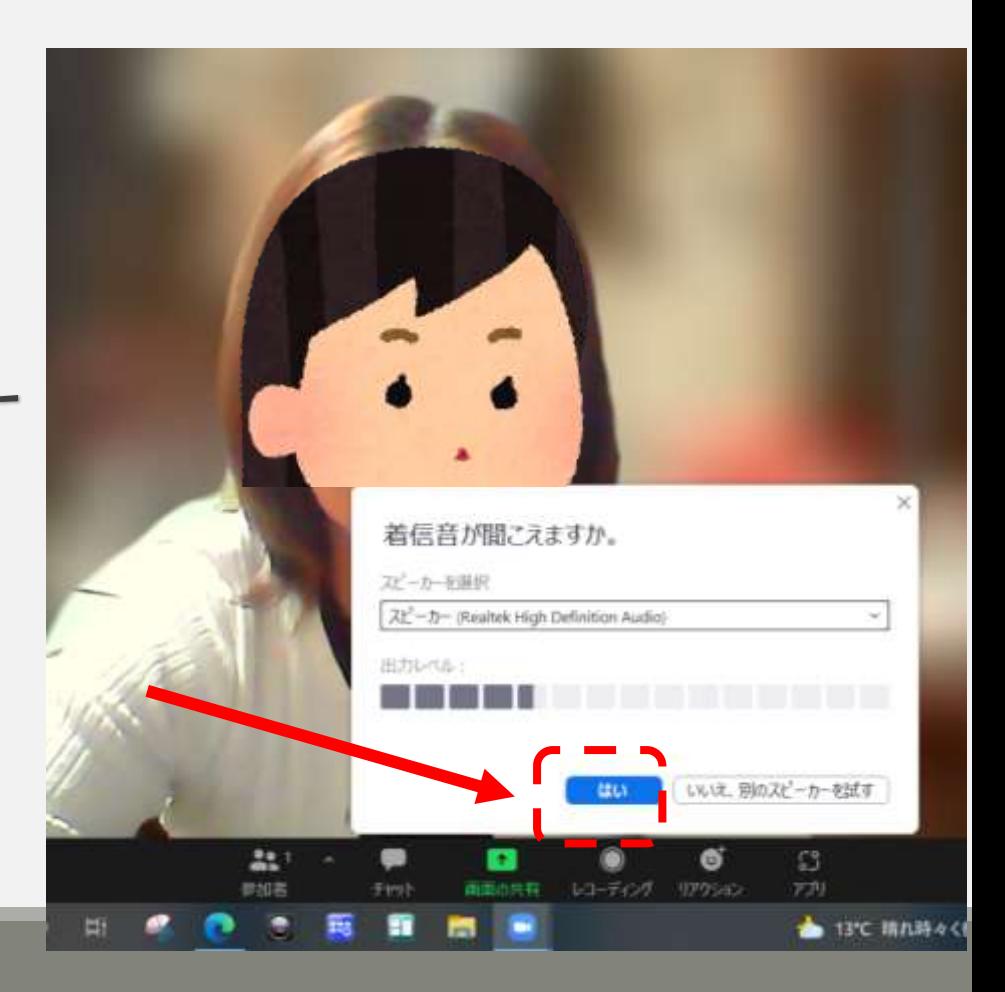

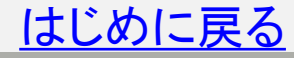

<span id="page-6-0"></span>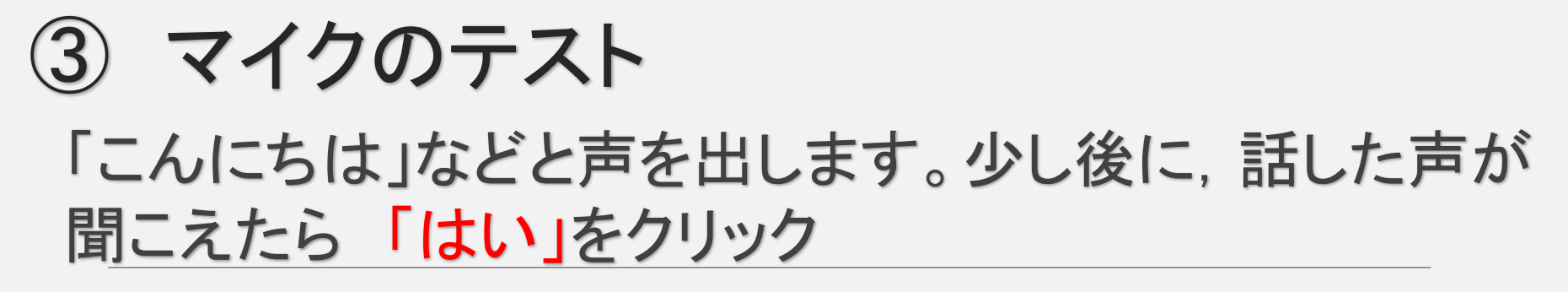

聞こえないときは 「いいえ」をクリック もう一度,同じこと を繰り返します

[はじめに戻る](#page-0-0)

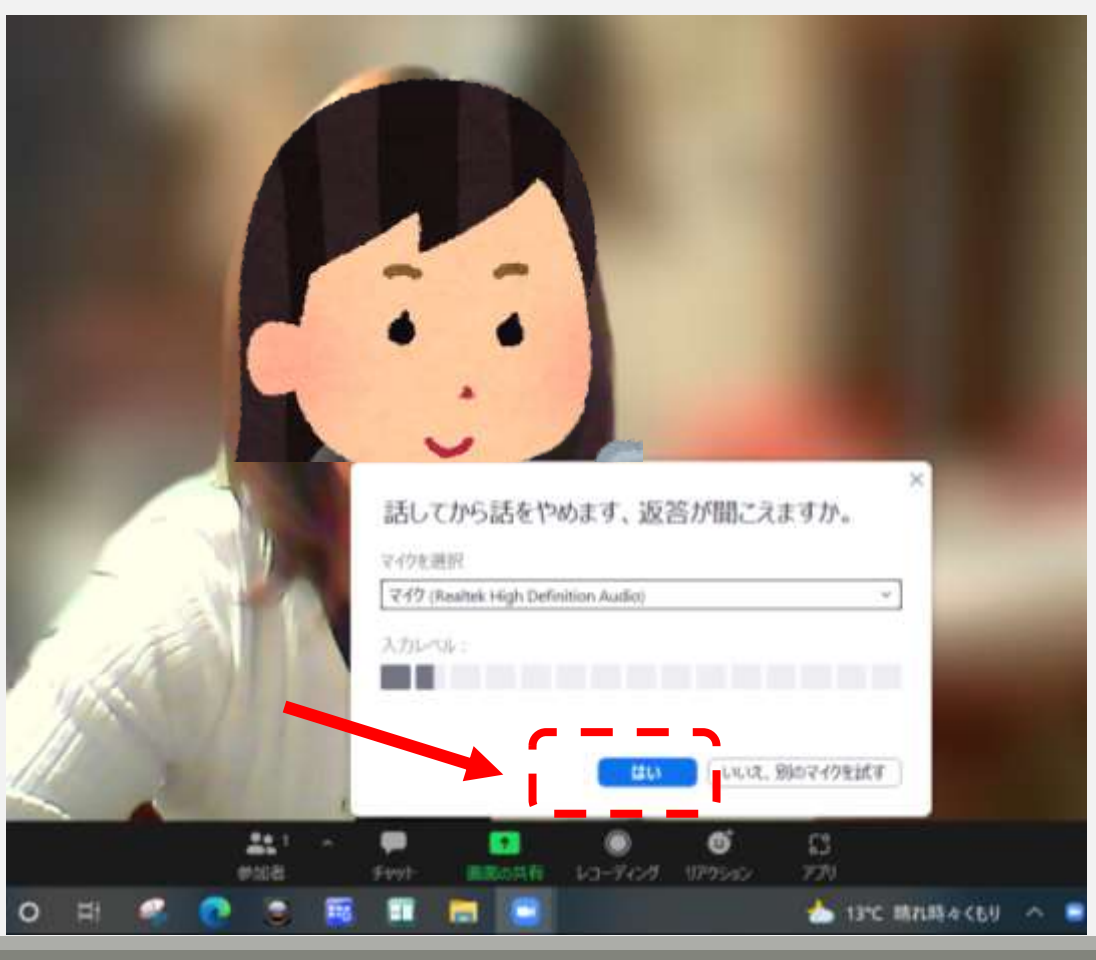

### スピーカー&マイクのテストがうまくいけば下のような 小さな画面が出ますので 「テストを終了」をクリックします

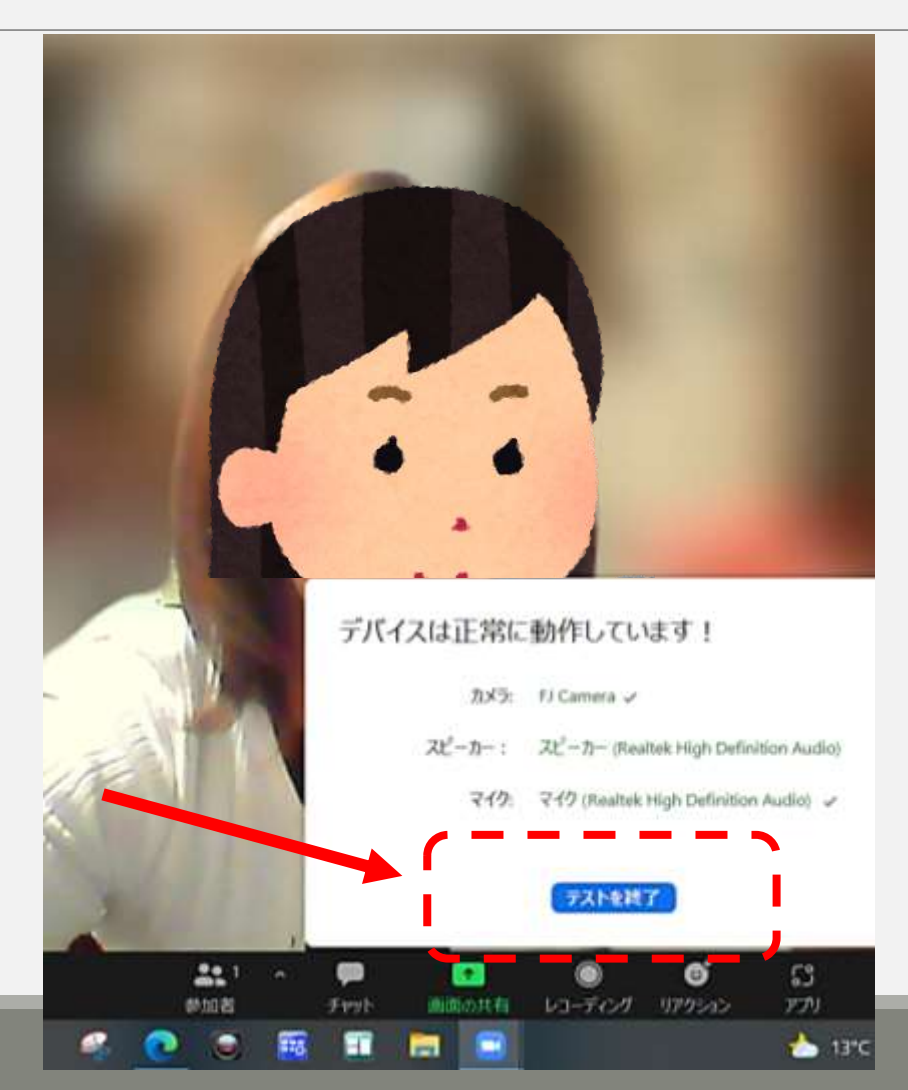

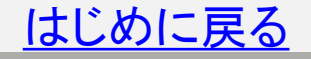

## 「テストを終了」をクリックすると下の画面になり

## 自動的に終了されます

1 课税2022年 × T Launch Meeting - Zoom  $x +$ 6?pwd=VnpNNStUcDF1SWuTidYaEF1VEdIdz09#success Click Open Zoom Meetings on the dialog shown by your browser If you don't see a dialog, click Launch Meeting below **C** Zoom × п このミーティングはホストによって終了されました **OK** 

Don't have Zoom Client installed? Download Now

Having issues with Zoom Clent? Join from Your Browser

02021 Zoom Video Communications, Inc. All rights reserved. Privacy & Legal Policies | Do Not Sell My Personal Information | Cookie Preferences

**2** 13°C

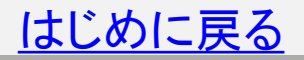

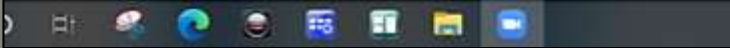

## マイクやスピーカーの音が小さくて聞こえにくいときは, 音量調節することができます

∦ 日吉 資

ミュート解除

# ② オーディオ設定をクリック

① をクリック

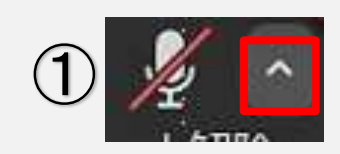

#### マイク

√ マイク (Realtek High Definition Audio) ステレオミキサー (Realtek High Definition Audio) システムと同じ

#### スピーカー

スピーカー (EPSON Projector UD Audio Device) スピーカー (Realtek High Definition Audio) √ システムと同じ

スピーカー&マイクをテストする... コンピューターオーディオから退出

オーディオ設定...

ドデオの開始

# <u>i</u> 【で,スピーカー&マイクの音量を調整します

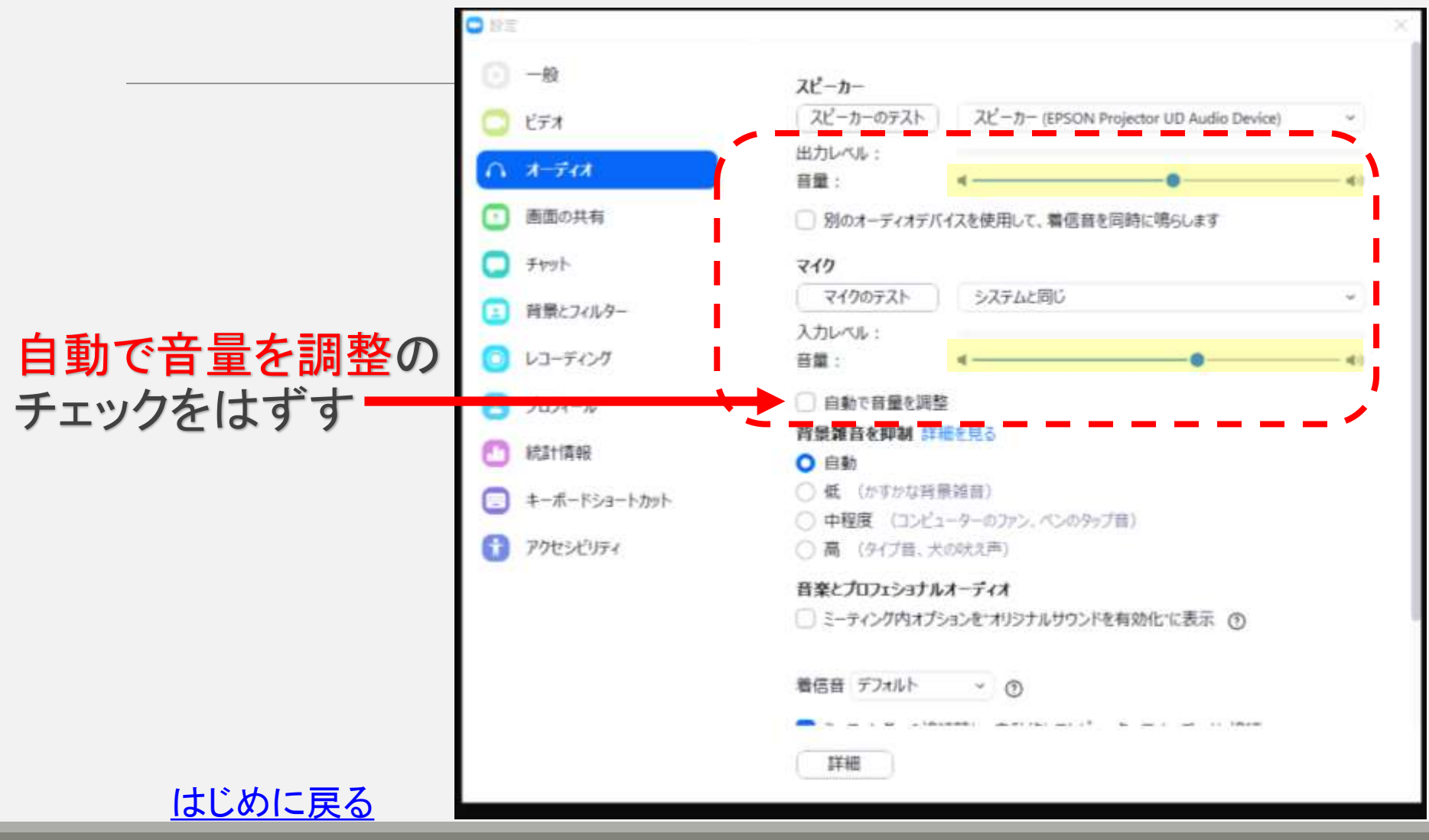

<span id="page-11-0"></span>まったく音声が,聞こえないときや ビデオONで映像が映らないとき

PC本体の内蔵マイク&カメラの設定状態は,

「設定」から 「プライバシー」を開いて確認します

設定 ☆ → プライバシー – プライバシー 場所、カメラ、マイク

## カメラ内蔵PCの場合

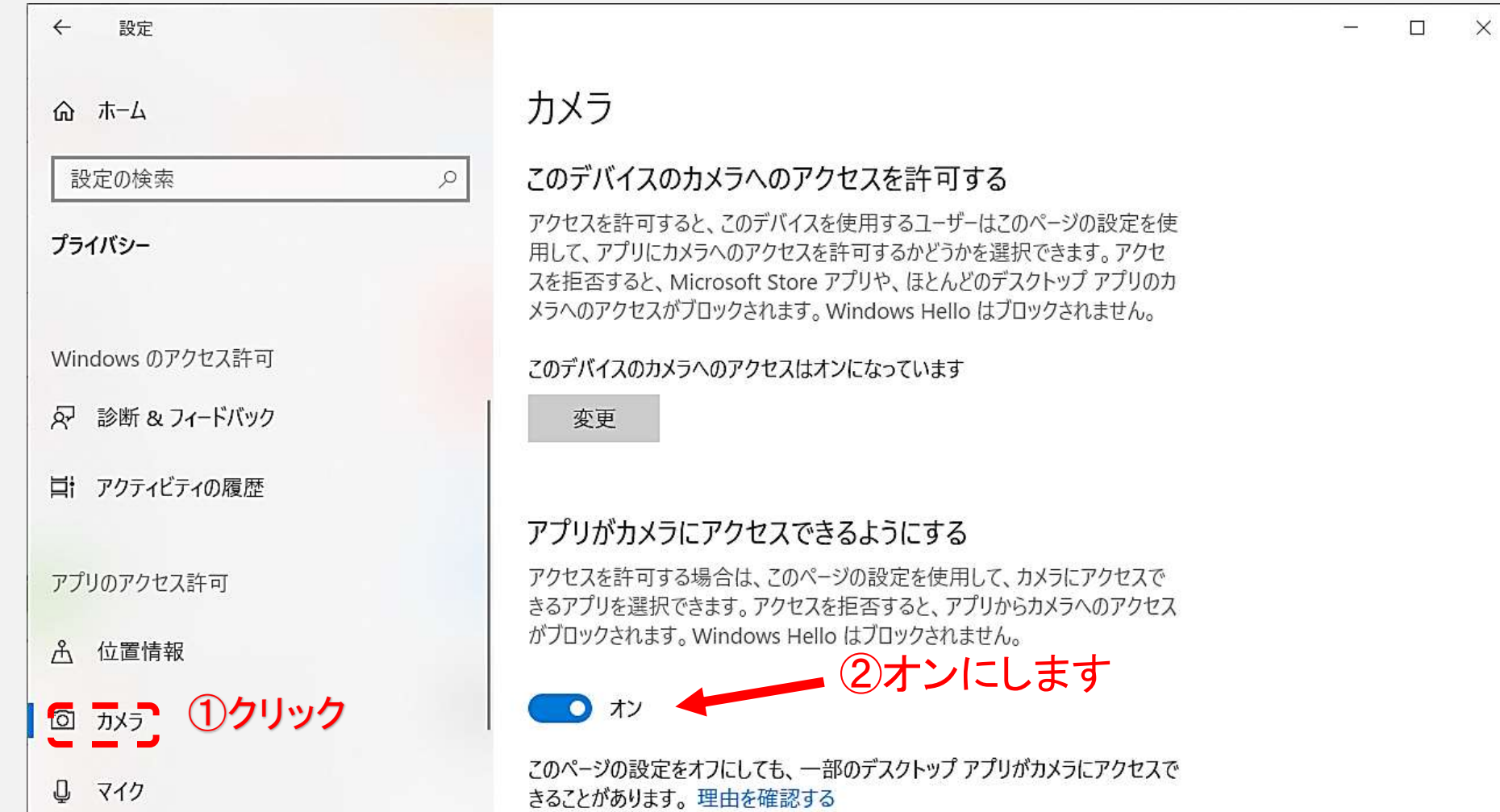

## マイク内蔵PCの場合

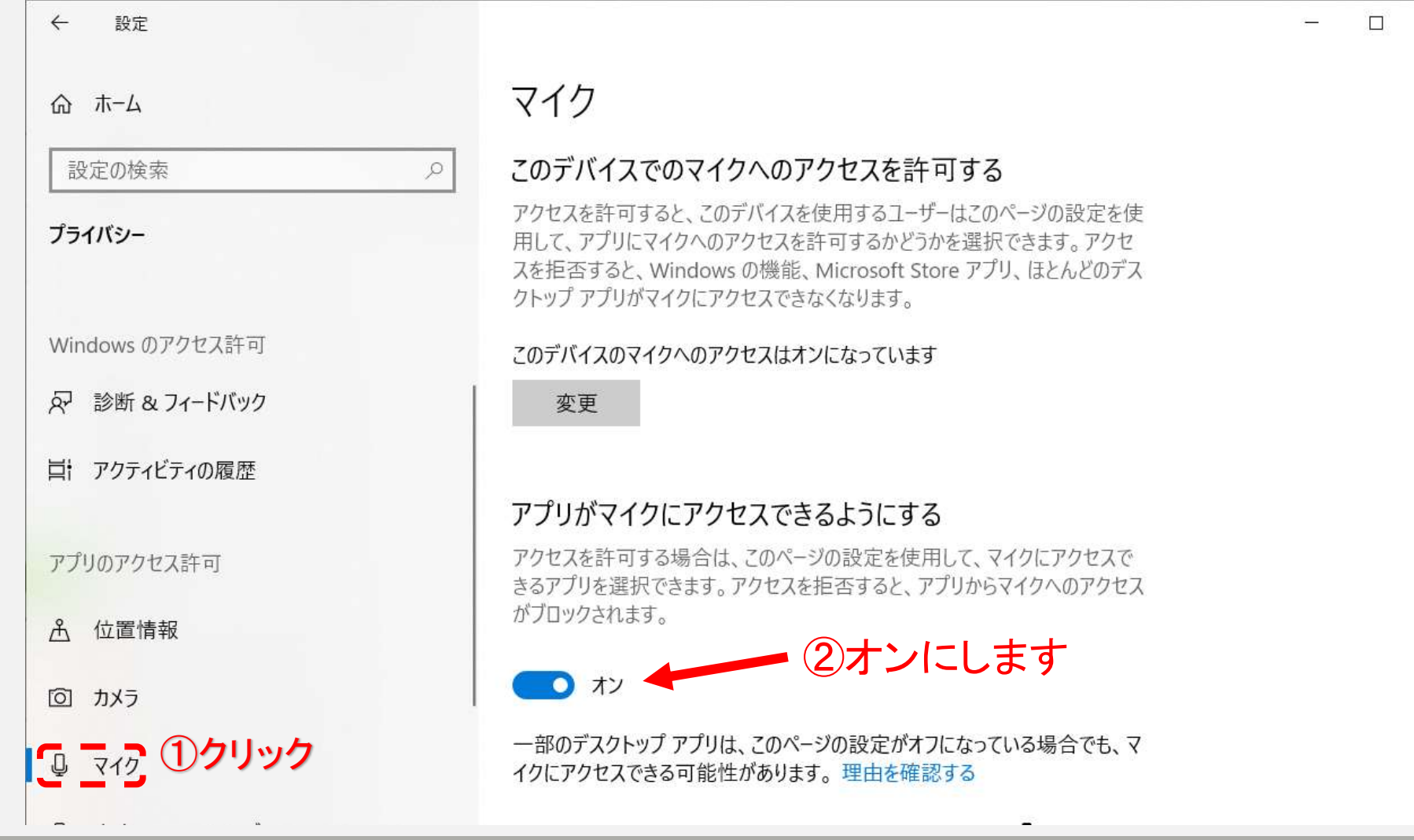

 $\times$ 

### この資料は「Zoomを使用した授業または講座」に限り,二次配布

編集等,ご自由にお使いください。

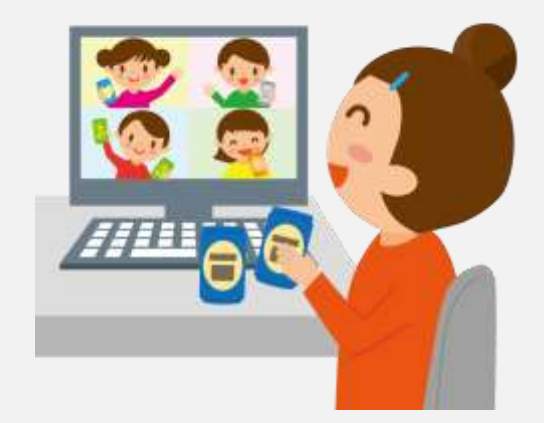

### イラスト素材: [かわいいフリー素材集](https://www.irasutoya.com/) いらすとや (irasutoya.com) イラサポフリー <https://www.irasapofree.com/>

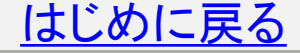

(2021.11.6 PP版作成・編集 日吉資子)